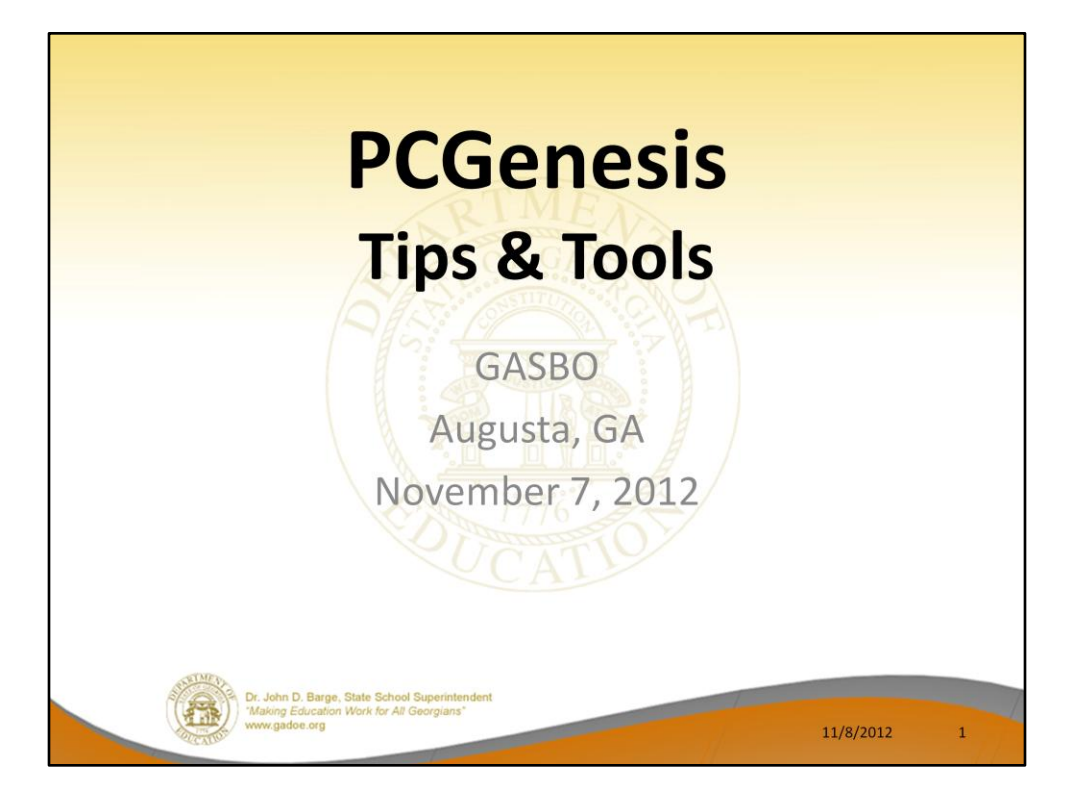

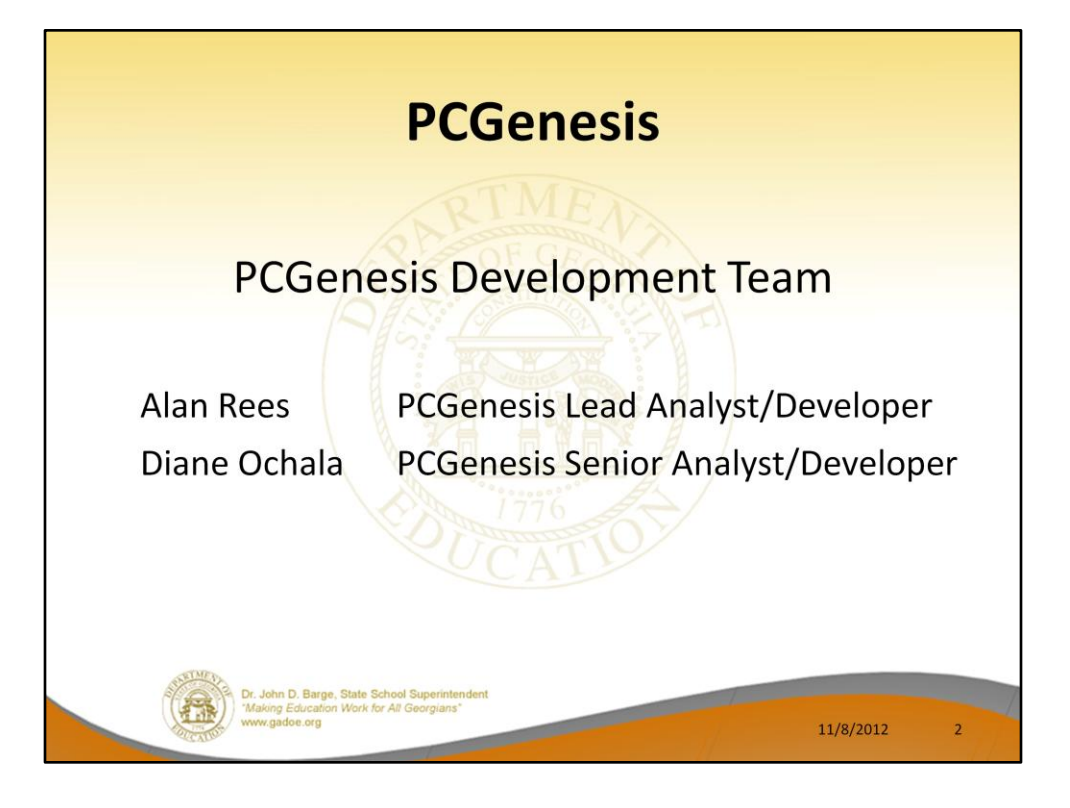

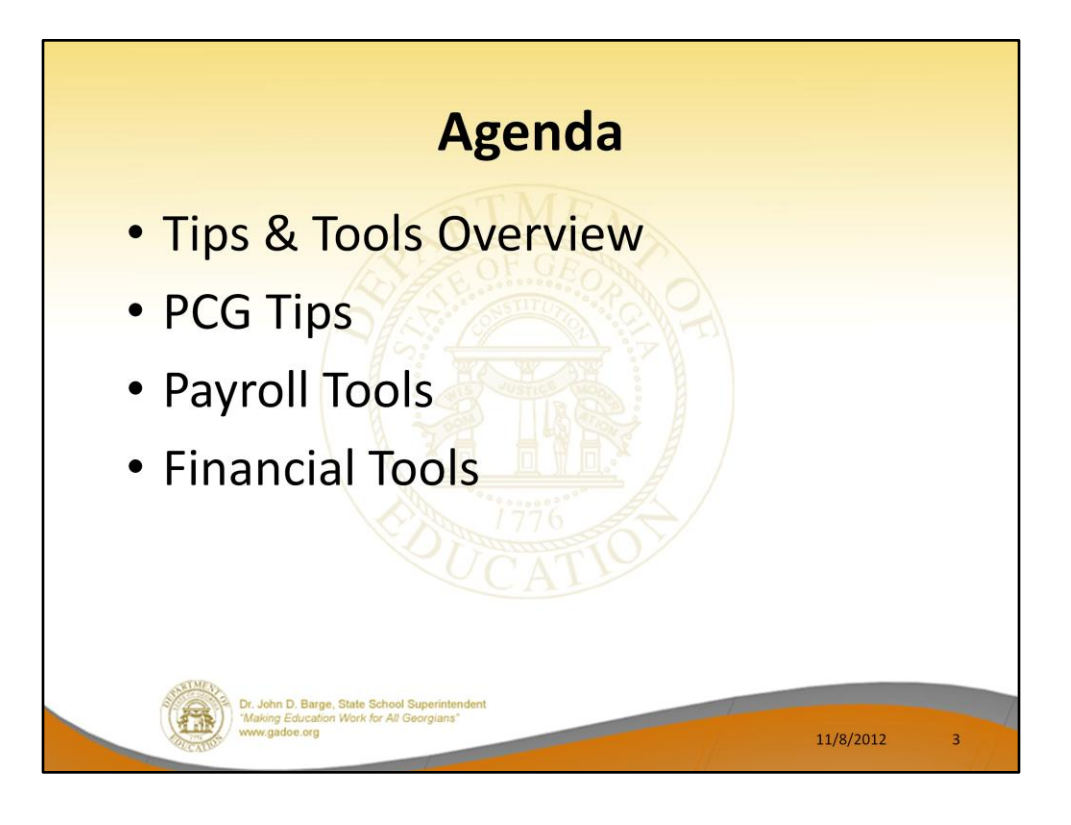

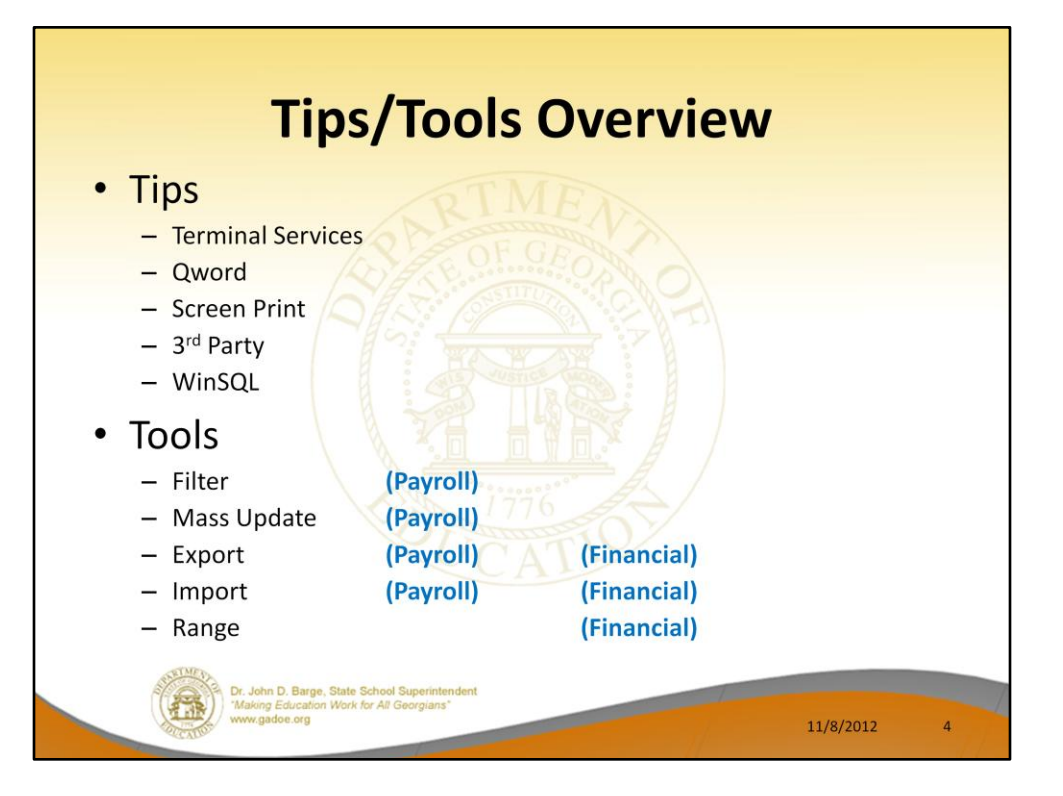

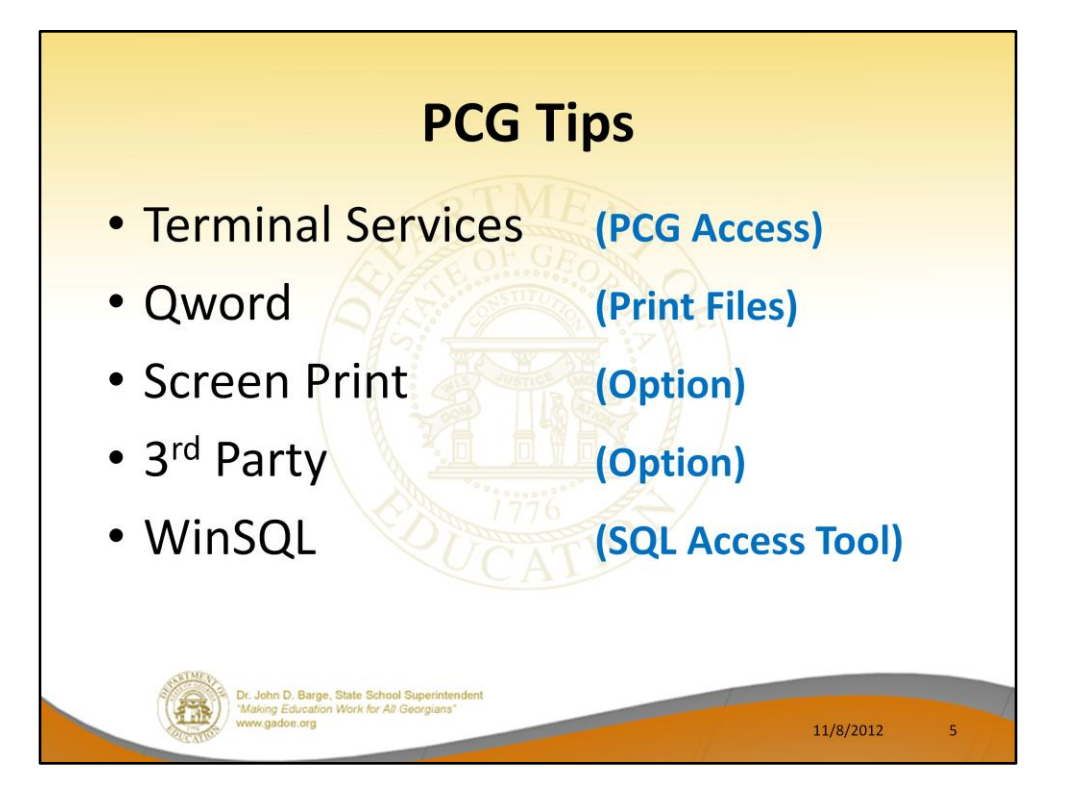

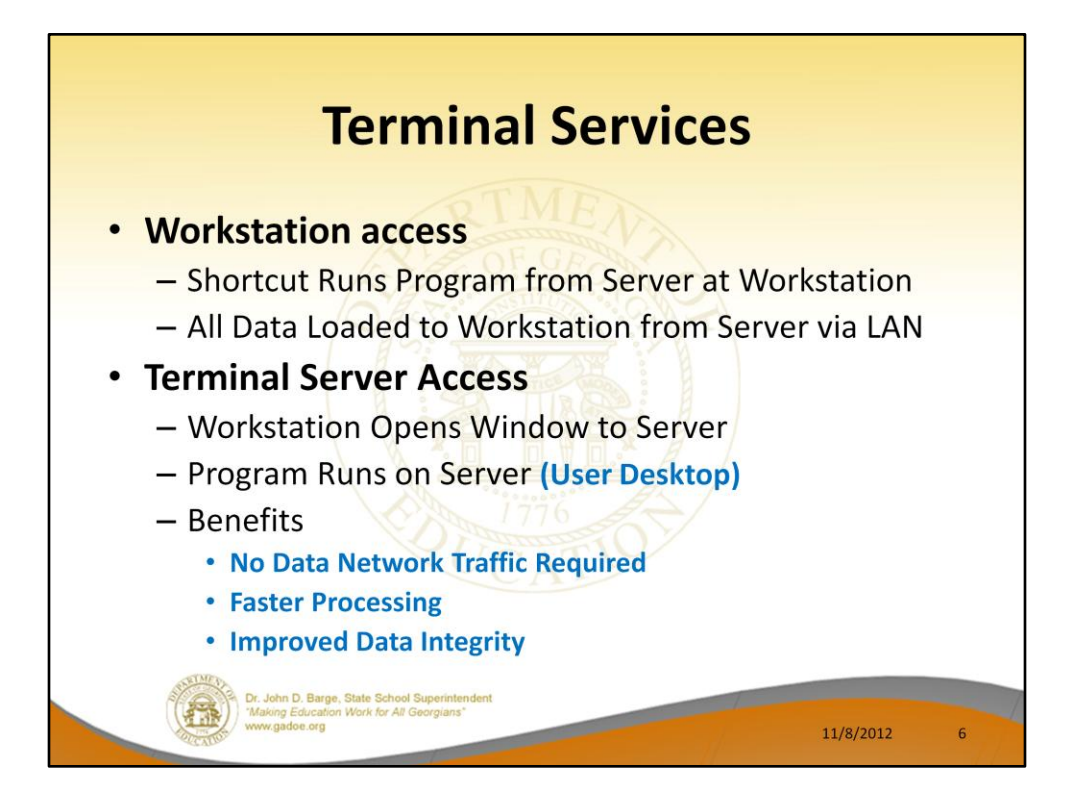

# **Terminal Services**

## **Terminal Services**

Terminal Services provides technologies that enable access to a server running Windows-based programs or the full Windows desktop. Users can connect to a terminal server to run programs, save files, and use network resources on that server.

# **Terminal Server**

Dr. John D. Barge, State School Superint<br>"Making Education Work for All Georgians<br>www.gadoe.org

Terminal Server is a Terminal Services role service that supports sharing of Windows-based programs or the full Windows desktop. Users can connect to a terminal server to run programs, save files, and use network resources on that server.

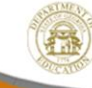

11/8/2012

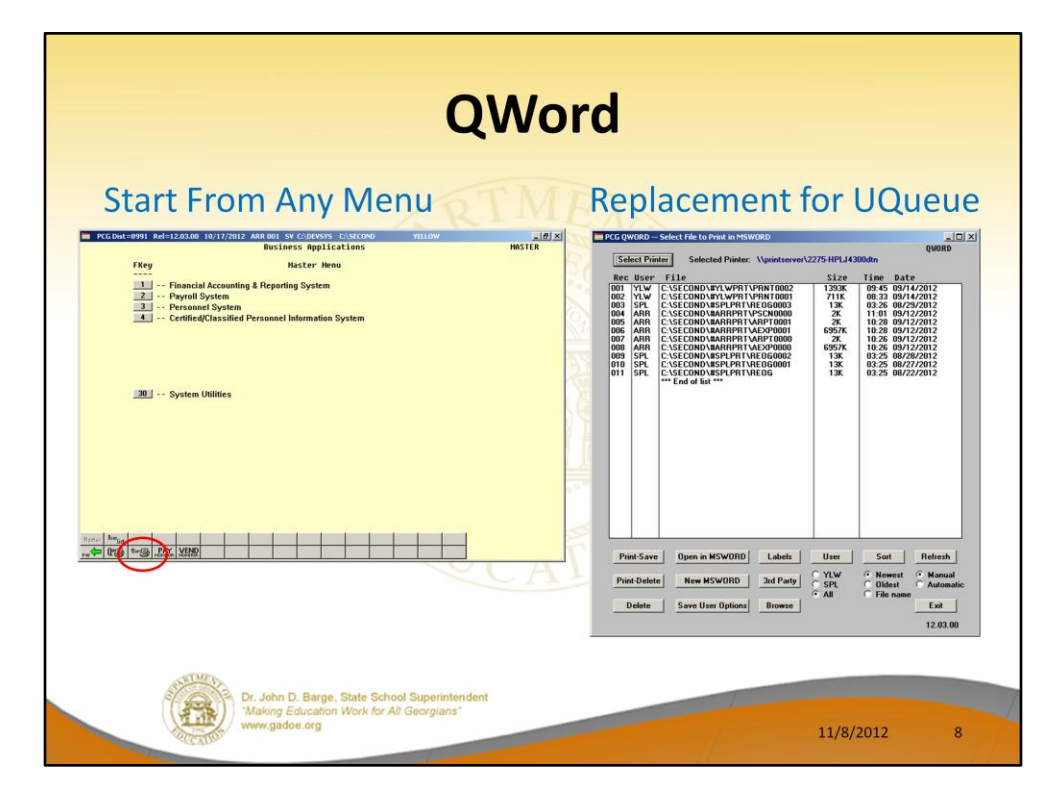

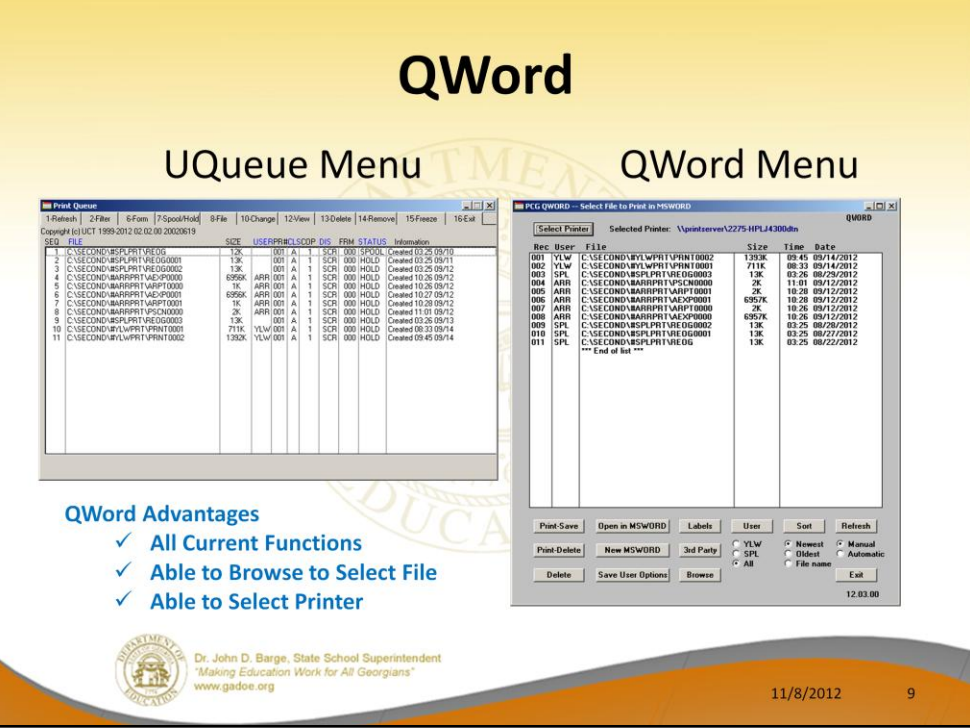

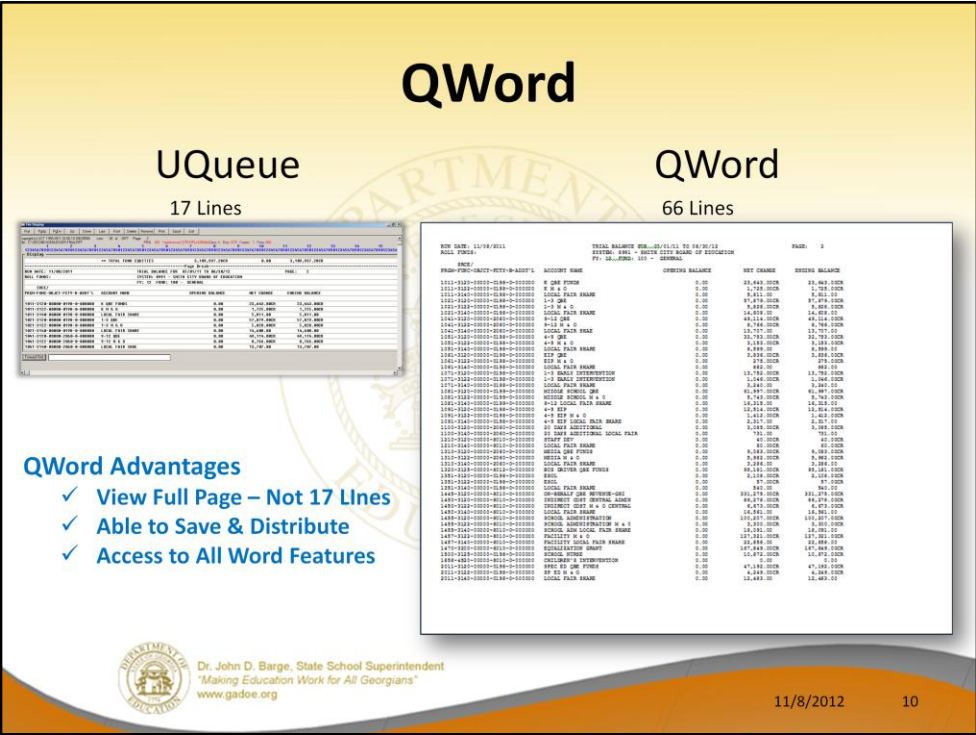

## **Demo QWord**

**Demo Word 2010 Macro for QWord.doc**

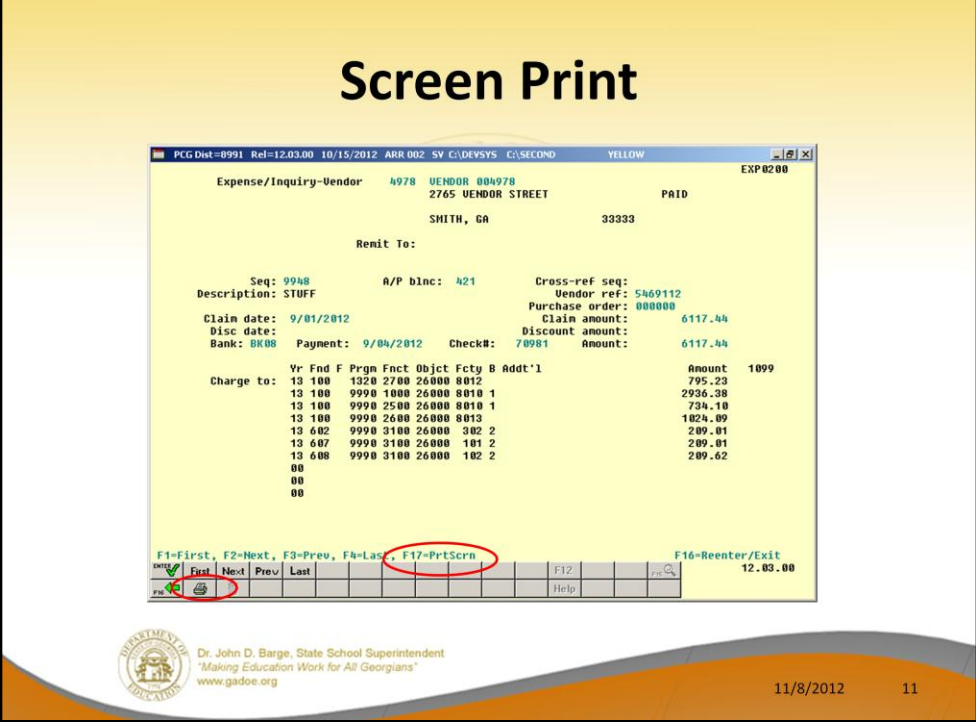

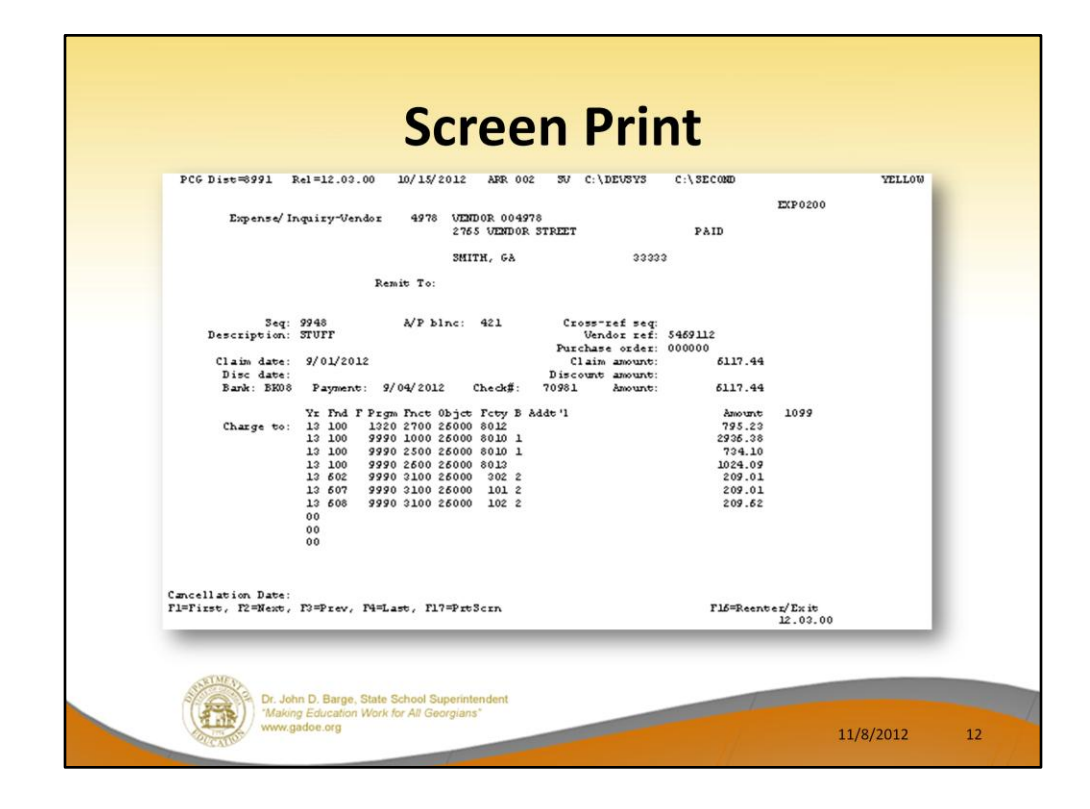

**Demo Screen Print F1, F3, F1 4978**

**Open Qword & Document**

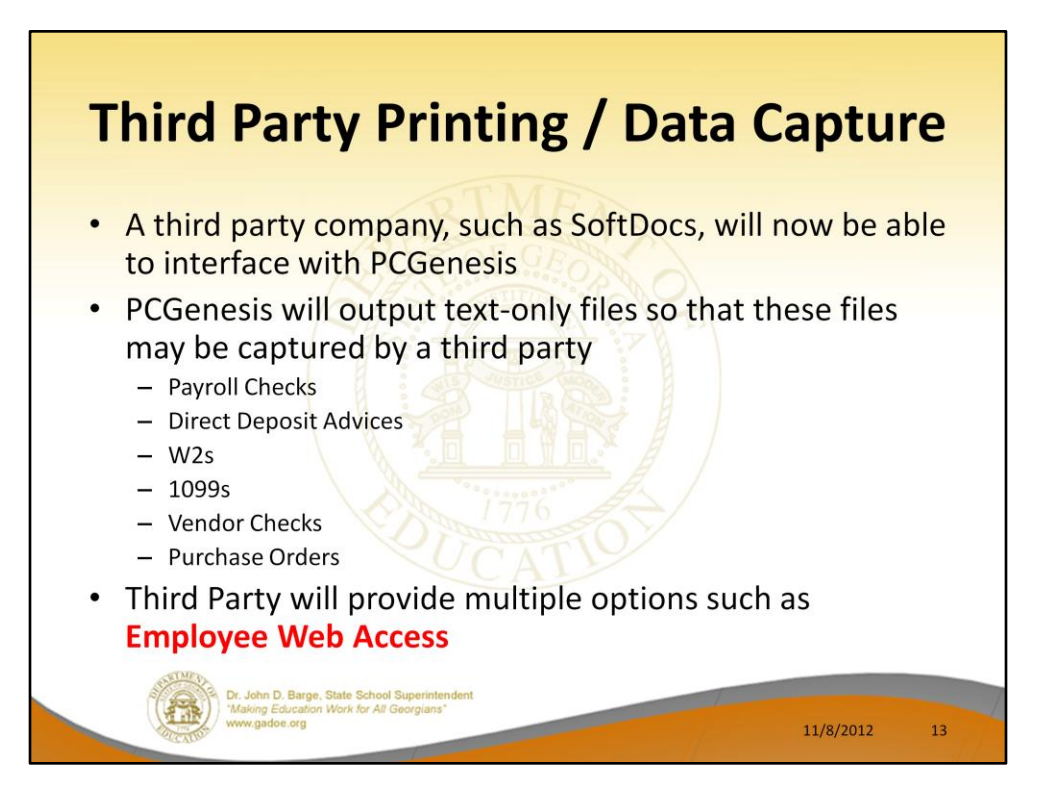

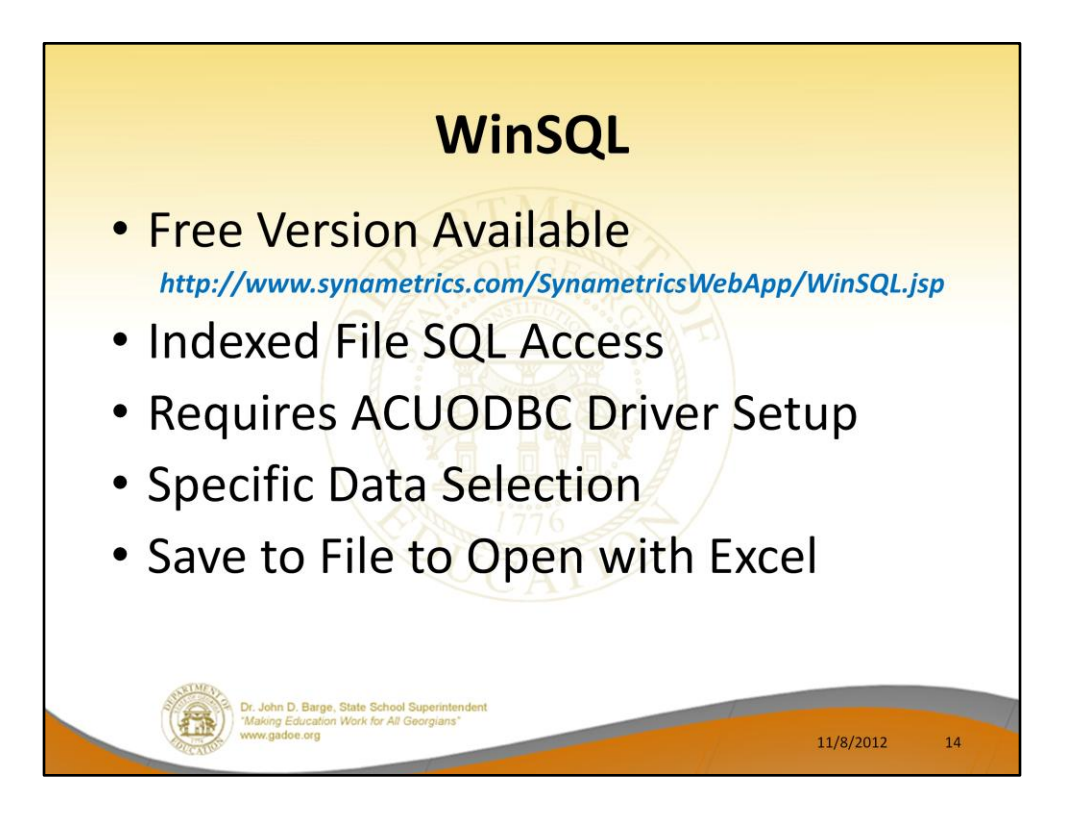

# **Real User Comments**

- Purchase Order Import Without this tool, we would be drowning. We are not in a position to add any personnel to finance, and this tool has been a life-saver.
- Receipt We have setup templates to import the monthly QBE and week SFS receipts (regular and electronic payments).
- **Vendor Payments for any period** 
	- This is a wonderful tool that we use to produce comparisons for expenses.
	- We use this tool to assist in the completion of the Capital Projects information for the auditors.
- $\bullet$ **Budget Activity Summary** 
	- Our directors use these reports for making projects they love it.
	- I know that this is not an export, but I thought that some of the people may not know the benefit of opening their reports in Word. Monthly reports are saved as Word documents and are sent out to all principals and directors. They absolute love the reports.
- Gross Data export is a wonderful tool to use when building the budgets and updating Sept. payroll.
- Deduction export/import is absolutely fabulous! We use this feature each year to minimize errors and improve efficiencies during the entry of Open Enrollment changes.

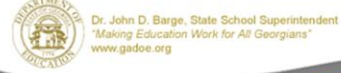

11/8/2012

15

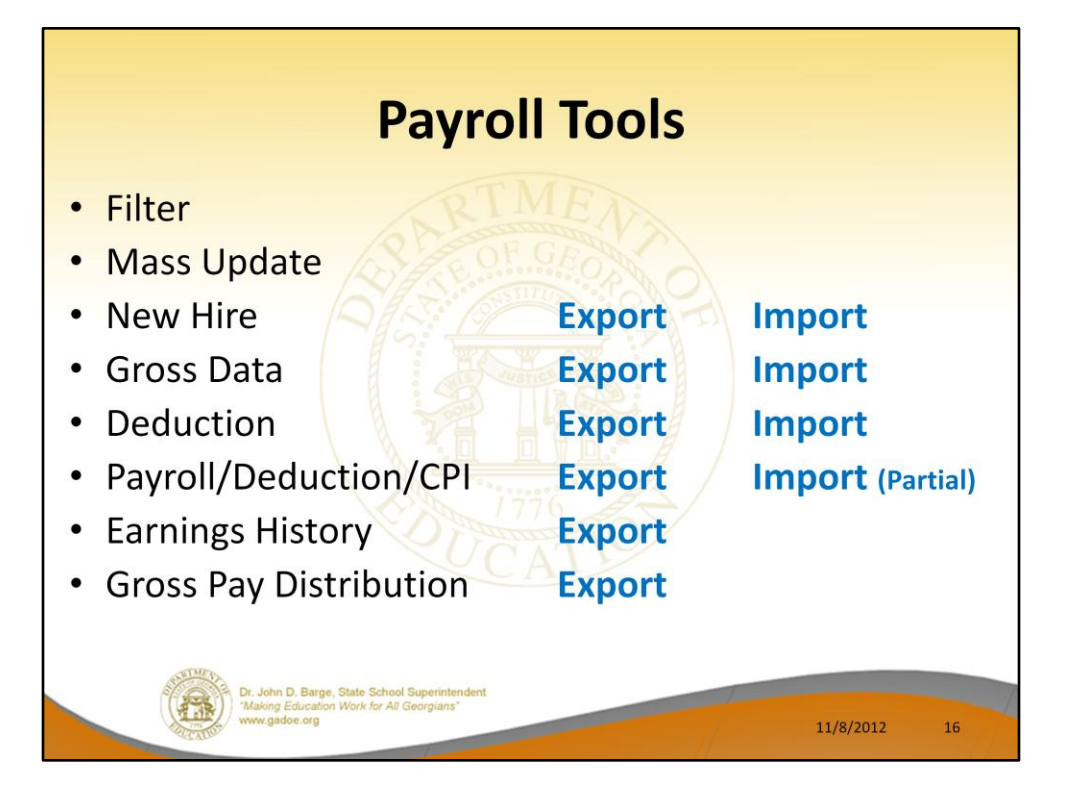

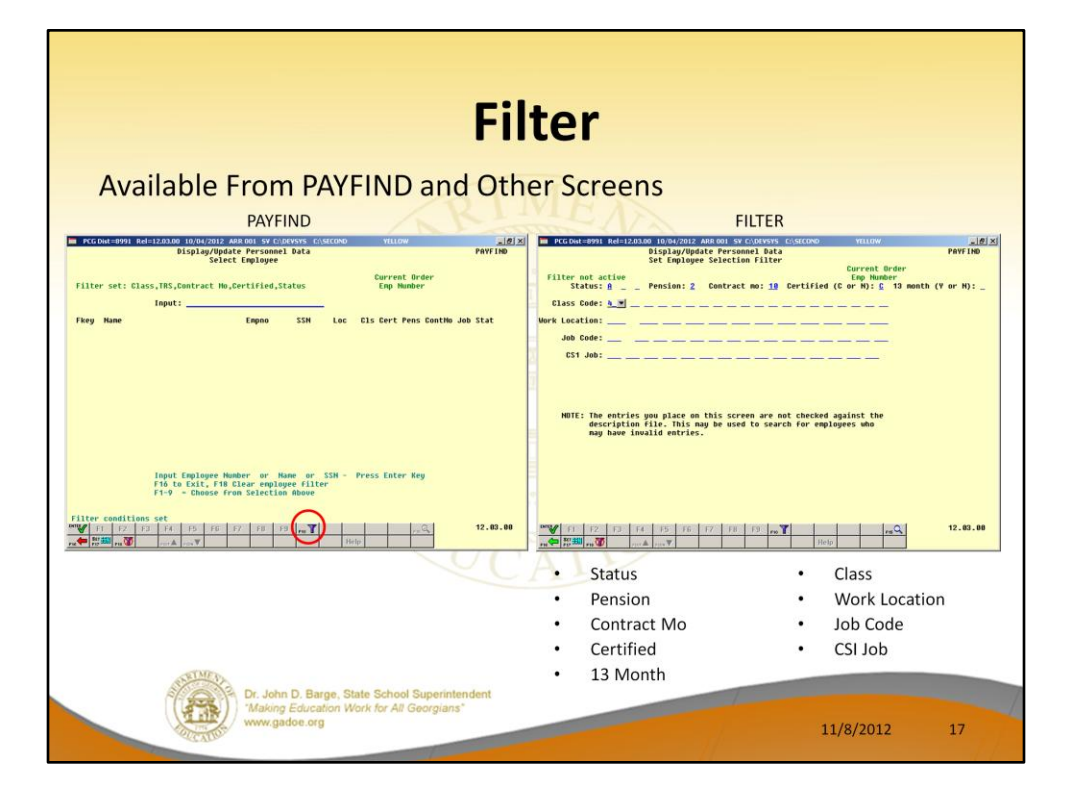

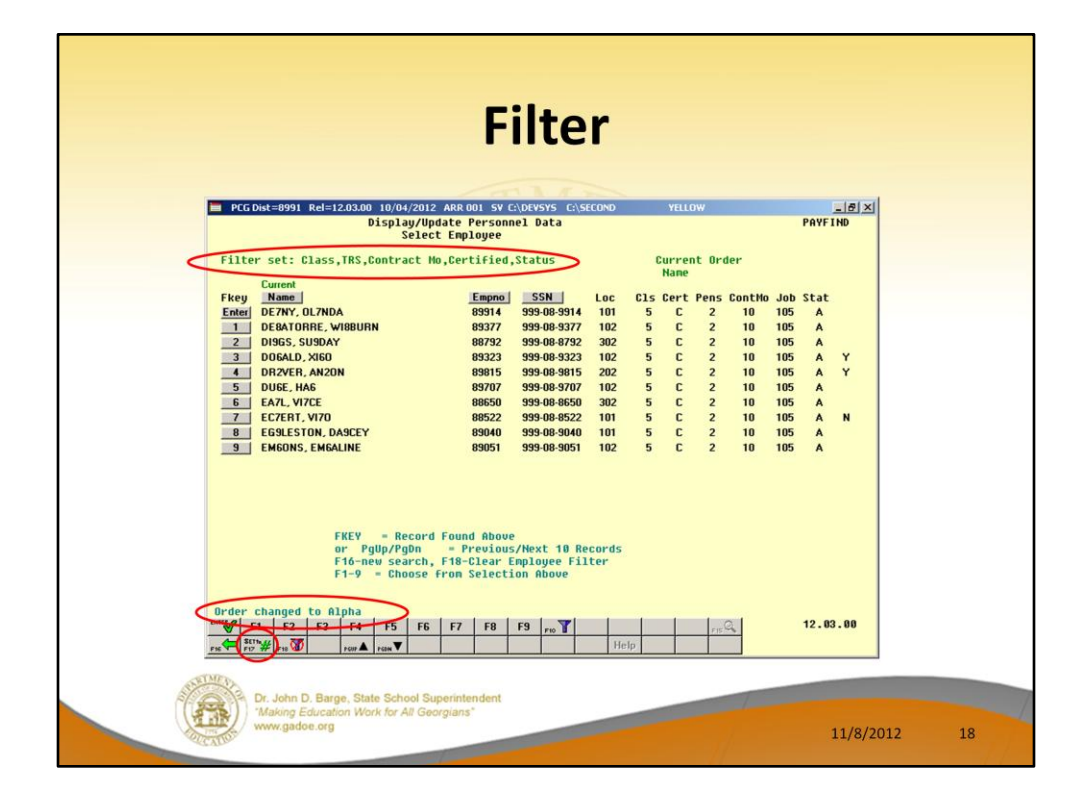

**Filter – Order – Name, EmpNo, SSN**

**Open Employee & Scroll**

**Filter – Set Status & Class**

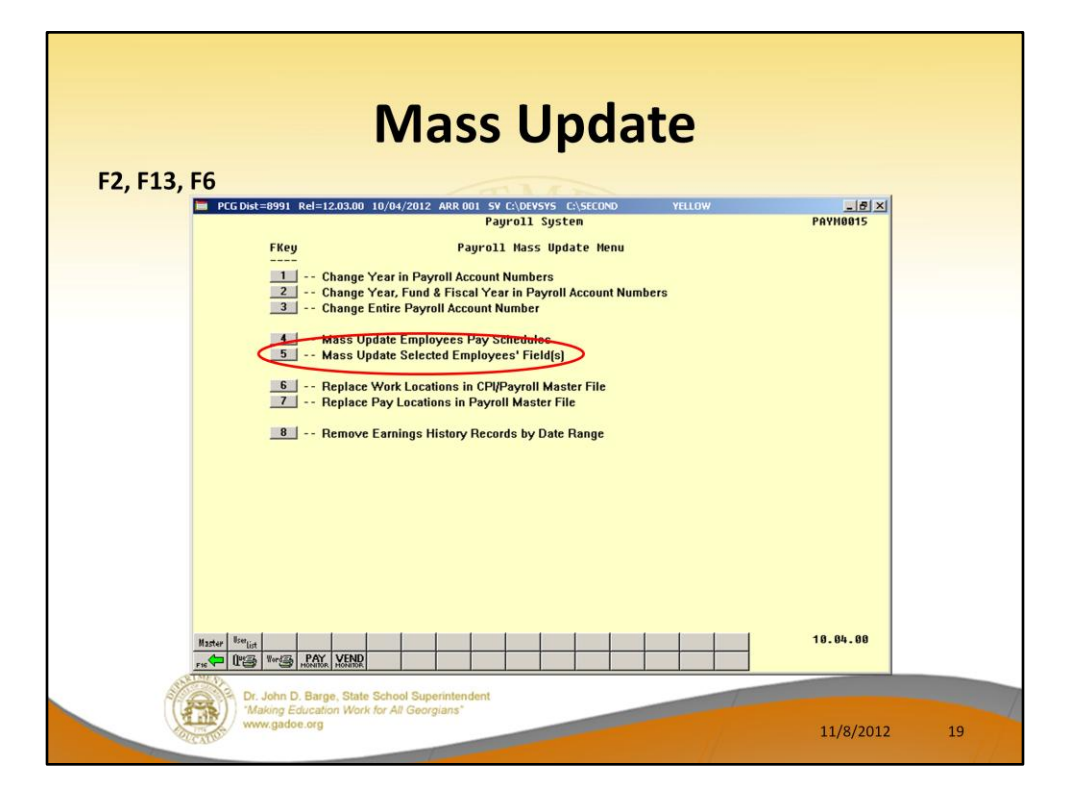

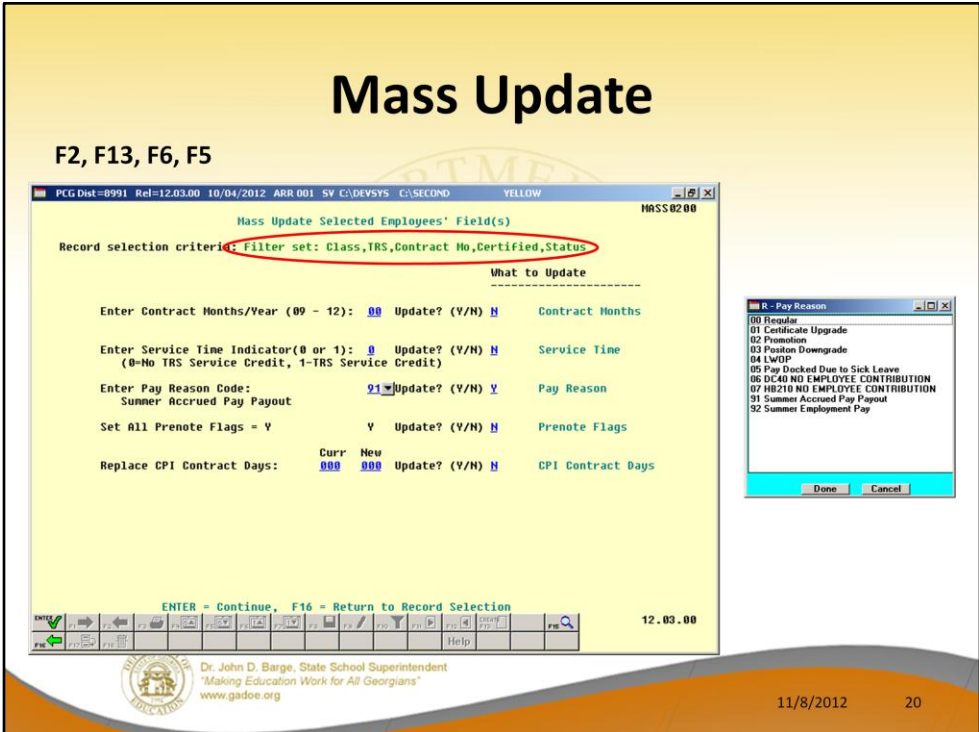

**Example – TRS requires '91' Pay Reason for Accrued Summer Salary**

**Or**

**Set all Prenote flags to allow all employee prenote**

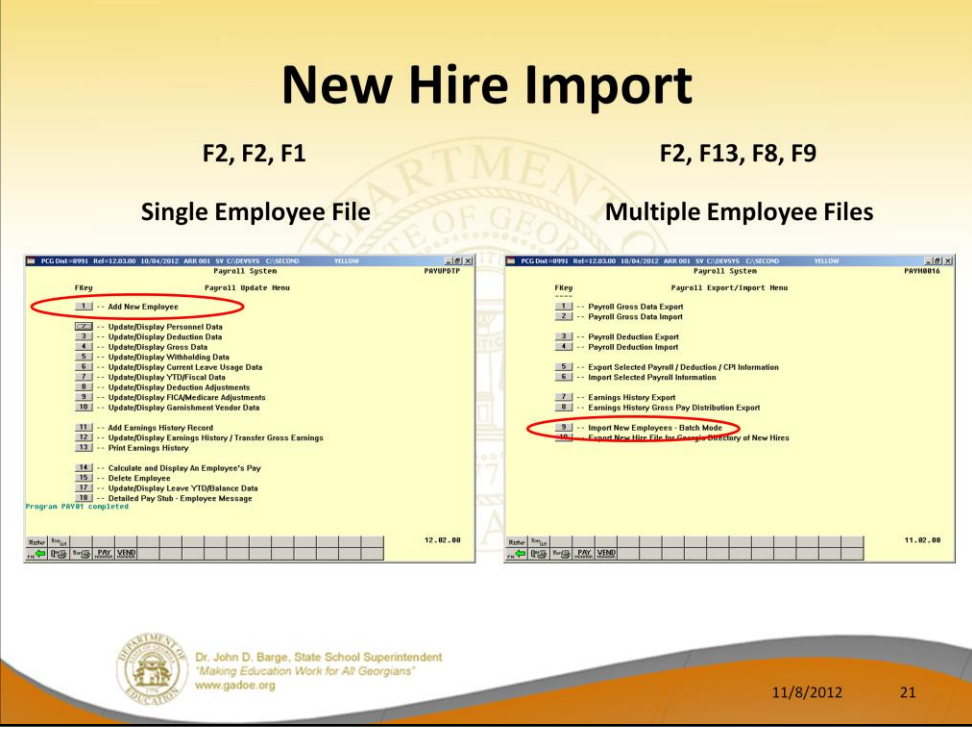

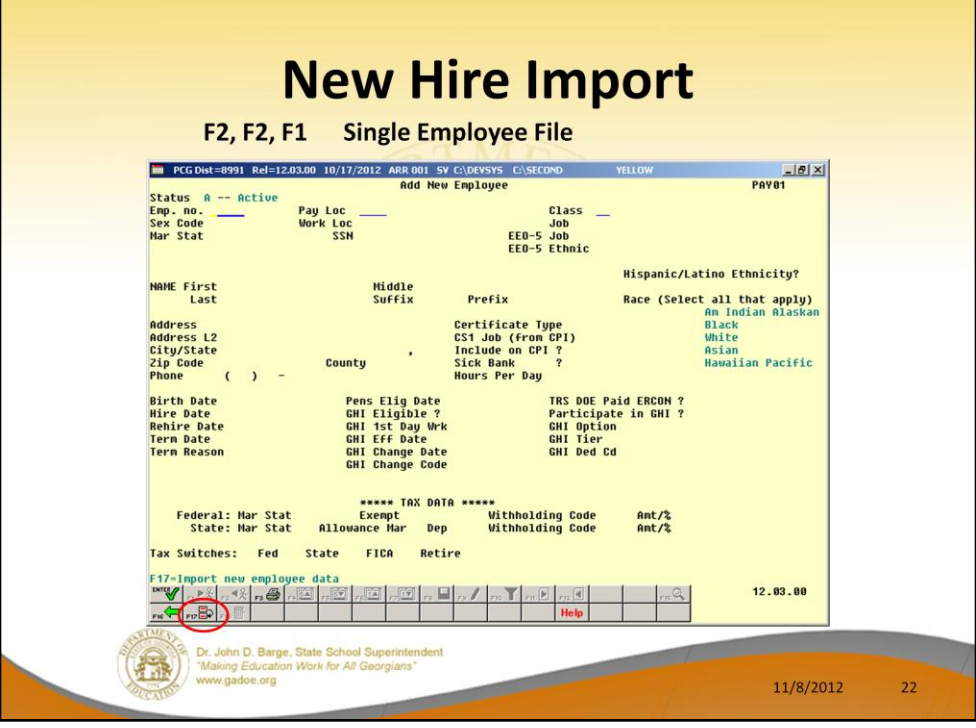

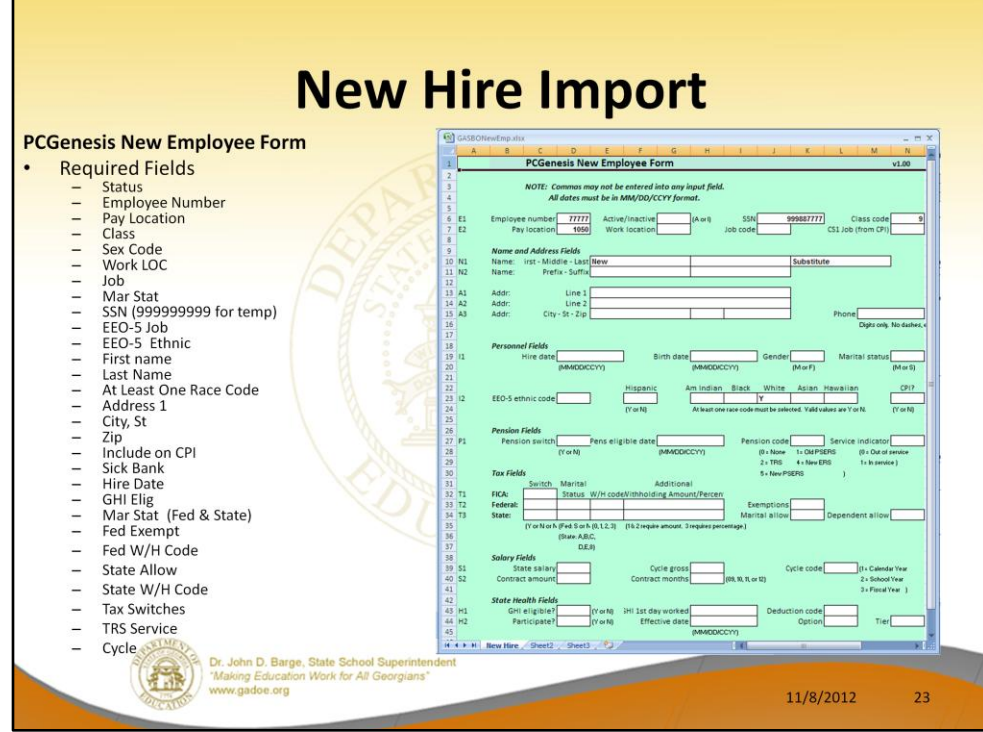

**Open GASBONewEmp.xlsx GASBONewEmp.csv**

**Import New Hire CSV**

**New Employee F2, F2, F1, F17**

#### **New Hire Import** F2, F2, F1, F17  $PAV01$ **Example 19991** Rel=12.03.00 10/31/2012 ARR 004 SV C:\DEVSYS' C\SECOND YELLOW Status -- Active<br> **Enp. no. 77778** Pay Loc 102 Location 000102 Class 9 SUBSTITUTE TEACHER<br>
Sex Code -- Work Loc 102 Location 000102 Class 9 SUBSTITUTE TEACHER<br>
Mar Stat -- SSM <u>000 00 0000</u> EE0-5 Cthnic --<br>
EE0-5 Ethnic --**Minimum Fields Employee Number** EEG-5 Ethnic (EG-5 Ethnic (1137)<br>
MAHE First Control of Case of Suffix<br>
Exception of Case of the Case of the Case of the Case of the Case of the Case of the Case of the Case of the Case of the Case of the Case of the Case Pay Location Class Birth Date<br>
Nire Date<br>
Rehire Date<br>
Rehire Date<br>
Tern Date<br>
Tern Date<br>
Tern Reason<br>
Tern Reason<br>
CHI Change Code High Cape<br>
CHI Change Code High Cape<br>
CHI Change Code High Cape<br>
CHI Change Code High Cape<br>
New Employee Hire Tax Switches: Fed \_ State \_ FICA \_ Retire \_  $\frac{\log_{\mathbb{F}}\left(n,\mathbb{P}_X^2\right)_{n}+\mathbb{E}\left[n,\frac{d\mathbb{E}\left[n,\frac{d\mathbb{E}\left[n,\frac{d\mathbb{E}\left[n,\frac{d\mathbb{E}\left[n,\frac{d\mathbb{E}\left[n,\mathbb{E}\left[n,\mathbb{E}\right]\right]}{\sigma}+\mathbb{E}\left[n,\mathbb{E}\left[n,\mathbb{E}\right]\right]\right]\right]\right)}-\mathbb{E}\left[n,\mathbb{E}\left[n,\mathbb{E}\left[n,\mathbb{E}\left[n,\mathbb{E}\left[n,\mathbb{E}\left[n,\mathbb{E}\left[n,\mathbb{E}\left[n,\mathbb{E}\$  $12.83.88$  $\alpha$ Dr. John D. Barge, State School Superintendent<br>
Making Education Work for All Georgians\*<br>
www.gadoe.org  $\overline{\phantom{0}}$ 11/8/2012  $24$

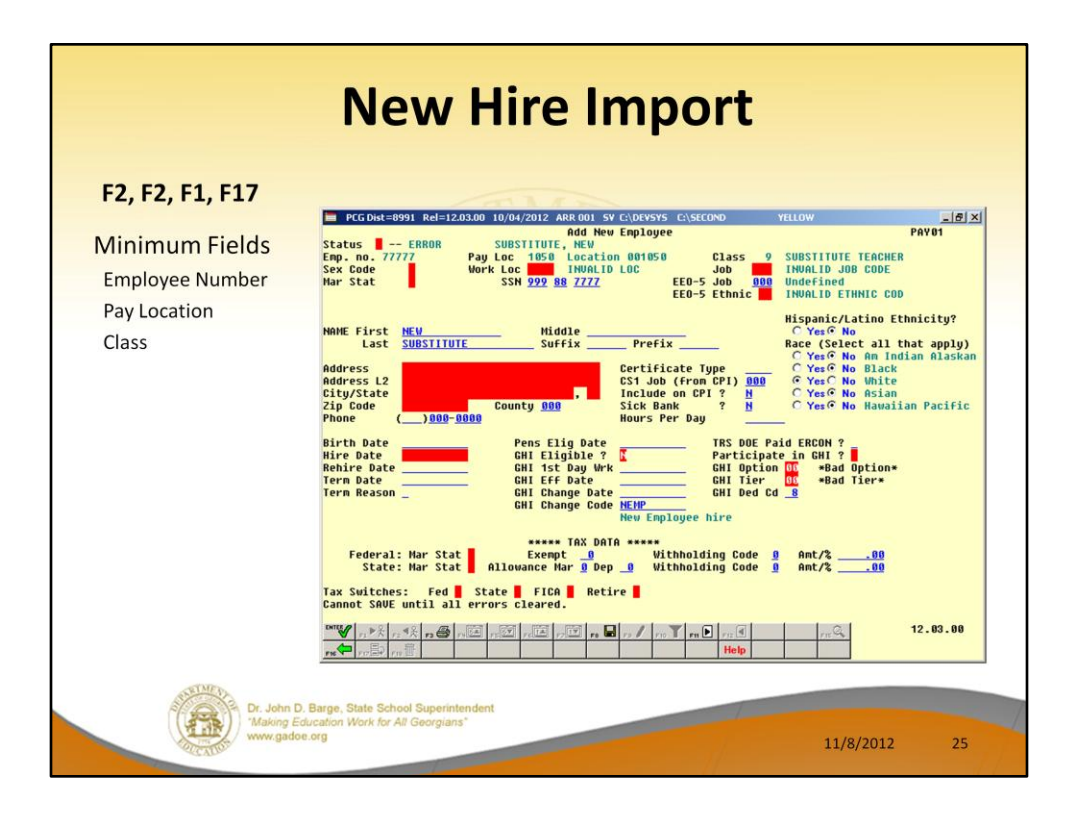

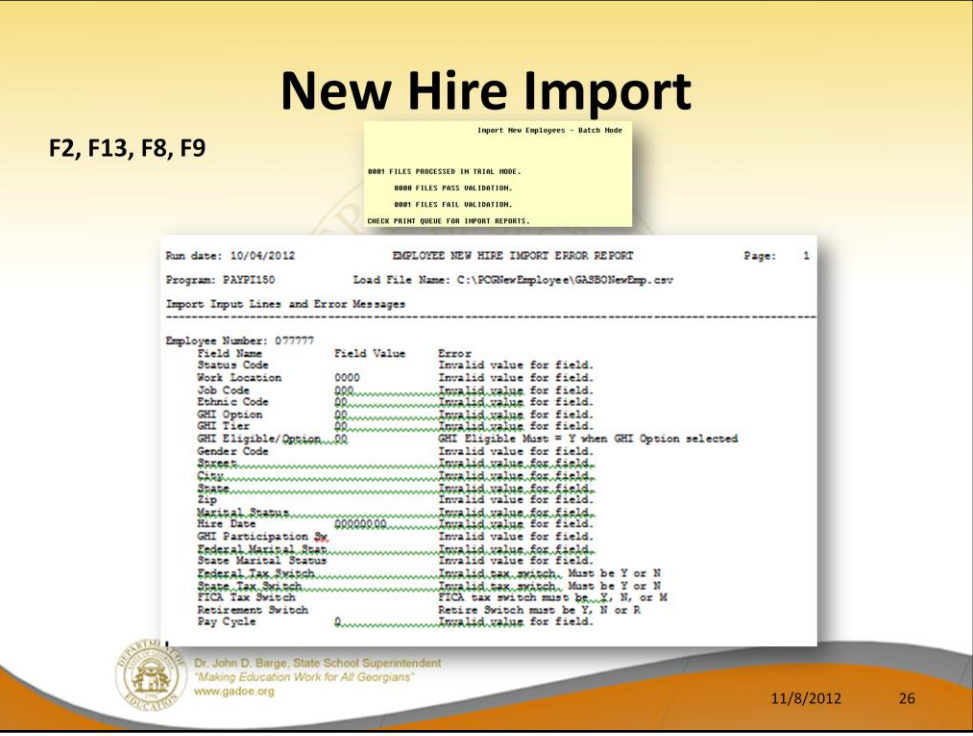

**Also possible to load multiple Employee Files**

**F2, F13, F8, F9**

![](_page_26_Picture_21.jpeg)

**Export Furlough 'B'** 

**Import**

 **Furlough 'B'** 

![](_page_27_Figure_0.jpeg)

**Gross Data Export/Import** 

**F2, F13, F8, F1/F2**

![](_page_28_Picture_14.jpeg)

**Gross Data Export/Import** 

**F2, F13, F8, F1/F2**

![](_page_29_Picture_17.jpeg)

**Check Changes for Open Enrollment Life Dental Vision**

![](_page_30_Figure_0.jpeg)

**Demo Deduction Export/Import** 

**F2, F13, F8, F3/F4**

![](_page_31_Figure_0.jpeg)

![](_page_32_Picture_0.jpeg)

**List of Name Address For Principal**

**How Many Minorities?**

![](_page_33_Picture_4.jpeg)

![](_page_34_Figure_0.jpeg)

#### **Demo Selected Payroll Fields Export/Import**

**F2, F13, F9, F5/F6**

![](_page_35_Picture_34.jpeg)

#### **Demo Earnings History Export**

**F2, F13, F8, F7/F8**

**By Marital By Pay Class By Contract \$ By Section 125 Flag By Direct Deposit / Check**

![](_page_36_Picture_28.jpeg)

**Demo Earnings History Export** 

**F2, F13, F8, F7/F8**

**By Account By Period By Employee**

![](_page_37_Picture_4.jpeg)

![](_page_38_Picture_20.jpeg)

## **Demo Financial Report Export**

**F1, F9, F1, F2, F6 Receipts for Any Period**

**07012011 - 06302012**

![](_page_39_Figure_0.jpeg)

![](_page_40_Figure_0.jpeg)

![](_page_41_Picture_27.jpeg)

## **Demo Financial Report Export – Account Activity Summary List**

**F1, F9, F3, F2 13**

**620XX**

![](_page_42_Picture_0.jpeg)

![](_page_43_Picture_4.jpeg)

![](_page_44_Picture_0.jpeg)

#### **Demo Financial Budget Export/Import**

![](_page_44_Picture_46.jpeg)

**F1, F5, F3 F1, F5, F4**

![](_page_45_Picture_0.jpeg)

![](_page_46_Figure_0.jpeg)

**DEMO PO**

**School Create PO input CSV**

**Enter PO F1, F2, F2**

**C:\PO\GASBOPO.CSV**

![](_page_47_Figure_0.jpeg)

#### **DEMO CLAIM**

**Summer Salary Accrual F2, F5, F9**

**Enter Claim F1, F3, F5**

**C:\CLAIMS\CLAIM2012AUG01.CSV**

**C:\CLAIMS\CLAIM2013AUG01.CSV**

![](_page_48_Figure_0.jpeg)

#### **Demo Receivable/Receipt Import**

**F1, F6, F2**

**F1, F7, F6**

![](_page_49_Figure_0.jpeg)

#### **Demo Journal Voucher Import**

**F1, F11, F5**

**22976**

![](_page_50_Picture_0.jpeg)